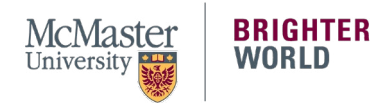

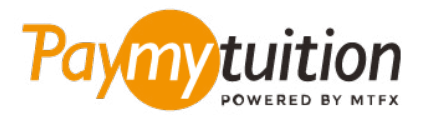

# 如何付款

## 使 用 PayMyTuition 支付學費安全、快捷、方便。以下步 驟將幫助您完成付款

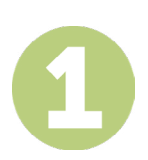

#### **訪問 PAYMYTUITION 門戶網站**

登錄到您的 **[McMaster Mosaic](https://epprd.mcmaster.ca/psp/prepprd/?cmd=login&languageCd=ENG&)** 門戶。在 Student Center 的 **"Finances"** 一欄,選擇 **"Make a Payment"**。在 **"What I Owe"** 一欄,輸入您的付款金額並選擇 **"Next"**。在 **"International Payment Methods"** 一欄,選擇 **"PayMyTuition"**,然後選擇 **"Continue to Make Payment"**,系統就會跳轉到 **PayMyTuition** 門戶網站。

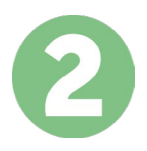

### **選擇付款方式**

檢查所提供的付款選項、並選擇您喜歡的付款方式。付款選項包括銀行轉賬、以本國貨幣支付的借記卡/信 用卡、電子錢包支付和其他本地選項。

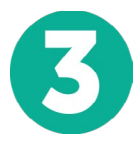

#### **輸入您的詳細信息**

輸入一些基本信息、包括您的學號。將此信息包含在您的付款中、以便 McMaster University 團隊容易識 別您的付款。

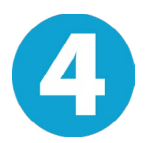

## **付款**

按照所提供的說明、通過您選擇的付款方式將您的學費發送到 **PayMyTuition** 。

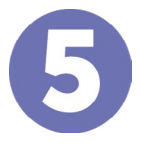

#### **跟踪和確認**

隨時登錄您的 **PayMyTuition Dashboard** 以跟踪您的付款情況。接收短信、電子郵件狀態更新並確認您的 付款已經交付。

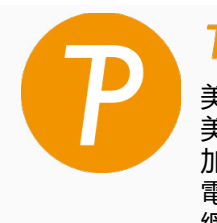

**Mmy**tuition 美國 & 加拿大免費電話: 1 855 663 6839 美國本地電話: +1 201 209 1939 加拿大本地電話: +1 905 305 9053 電子郵件: support@paymytuition.com 網站: www.paymytuition.com

**合理的利率 安全 支持**